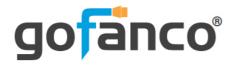

# HDMI USB KVM CAT5e/6 Extender 4K - 100m User's Guide

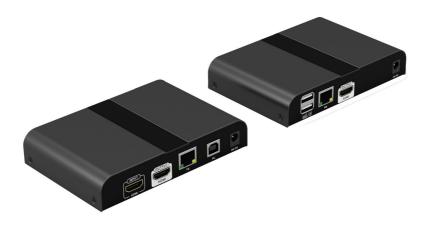

#### Part Number:

KVMHDExt4K (Kit)
KVMHDExt4K-RX (RX)

Thank you for purchasing from gofanco. Our products aim to meet all your connectivity needs wherever you go. For optimum performance and safety, please read the instructions carefully and keep this User's Guide for future reference. If you need more information about our products, please visit www.gofanco.com. For technical support, please email us at support@gofanco.com. For drivers/manuals download, please go to www.gofanco.com/download.

### **Important Safety Notices**

Please read safety instructions carefully before installation and operation.

- Please pay close attention to all warnings and hints for this device
- Do not expose this unit to rain, heavy moisture, or liquid
- Do not repair the device or open the enclosure without professional guidance to avoid electric shocks. Doing so may void your warranty
- Keep the product in a well-ventilated location to avoid damage from overheating
- Shut off power and make sure environment is safe before installation
- Do not plug the HDMI cables in/out when the device is in use to avoid cable damage. Make sure they are plugged into the correct ports
- Use the included DC5V power adapters only. Make sure the specification matches if using 3rd-party DC power adapters

#### Introduction

The HDMI USB KVM CAT5e/6 Extender 4K - 100m extends HDMI and USB signals up to 100 meters (328ft) over a single CAT6 cable (80 meters with CAT5e).

#### **Features**

- Supports 4K@30Hz with nearly zero latency
- Extends HDMI signals up to 328ft (100m)
- KVM extension with 2 USB ports to control the source device, such as a PC, at the receiver(s) side
- Transmitter (TX) is equipped with an HDMI output for a local HDMI display
- Works over dedicated IP networks, additional Receiver units (part# KVMHDExt4K-RX) sold separately

# **Package Contents**

- Transmitter (TX) unit (1pc)
- Receiver (RX) unit (1pc)
- Power adapters (2pcs)
- USB Type-A to Type-B cable (1pc)
- User's guide (1pc)

# **Product Layout**

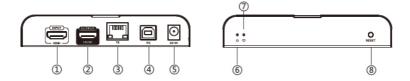

Figure 1: Transmitter (TX)

| 1 | HDMI IN        | Connects to the PC's HDMI output                                   |
|---|----------------|--------------------------------------------------------------------|
| 2 | HDMI Out       | Connects to an HDMI display                                        |
| 3 | RJ45 Out       | Connects to the Receiver's RJ45 In connector using a CAT cable     |
| 4 | USB Port       | Connects to the computer's USB port using the included USB cable   |
| 5 | Power Jack     | Connects to the included power adapter                             |
| 6 | Power LED      | On when the Transmitter (TX) is powered up                         |
| 7 | Connection LED | On when the Transmitter (TX) and Receiver (RX) are properly linked |
| 8 | Reset Button   | Press to reset the Transmitter (TX) unit                           |

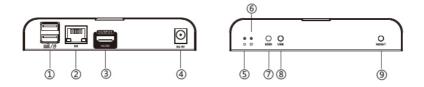

Figure 2: Receiver (RX)

| 1 | USB Ports (x2) | Connects to keyboard or mouse                                                                        |
|---|----------------|----------------------------------------------------------------------------------------------------|
| 2 | RJ45 In        | Connects to the Transmitter's RJ45 port using a CAT cable                                            |
| 3 | HDMI Out       | Connects to an HDMI display                                                                          |
| 4 | Power Jack     | Connects to the included power adapter                                                               |
| 5 | Power LED      | On when the Receiver (RX) is powered on                                                              |
| 6 | Link LED       | On when the Transmitter (TX) and Receiver (RX) are properly linked                                   |
| 7 | EDID Sync      | Press to detect the EDID of the connected display, use this feature when changing/replacing displays |
|   | USB Control    | One-to-One connection: Press to save the EDID setting                                                |
| 8 |                | One-to-Many connection: Press to set the Receiver as the controler of the keyboard and mouse         |
| 9 | Reset Button   | Press to reset the Receiver (RX) unit                                                                |

#### Hardware Installation

- 1. Power off all devices including your HDMI source and HDMI display(s).
- 2. Connect your PC's HDMI output connector to the Transmitter's HDMI In connector with an HDMI cable (HDMI cable not included).
- 3. Connect the Transmitter's USB port to the PC's USB port using the included USB Type-A to Type-B cable.
- 4. Optional: Connect an HDMI display to the Transmitter's HDMI out connector with an HDMI cable (HDMI cable not included) for local monitoring of the HDMI signal.
- 5. Plug your CAT5e/6 cable between the Transmitter's RJ45 Output and Receiver's RJ45 Input, if needed, connect the Transmitter and Receiver(s) to a dedicated Gigabit network switch using CAT cables.
- 6. Connect your HDMI display to the Receiver's HDMI out connector with an HDMI cable (HDMI cable not included).
- 7. Plug your keyboard and mouse into the USB ports of the Receiver (RX) unit(s). Optional: For One-to-Many connection, plug a keyboard and mouse into each receiver unit.
- 8. Plug the included power adapters into the Transmitter's power jack and Receiver's power jack, then plug the power adapters into a reliable power source.
- 9. Power on all connected devices.
- 10. The KVM extender is ready for use.

# **CAT Cable Wiring**

We suggest both RJ-45 connectors be wired identically following T568B wiring standard for the best performance and compatibility

Both connectors must be wired identically, to T568B standard.

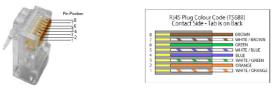

Note: You may use cat5e, cat6 UTP (cat6 preferred) in conjunction with the HDBitT output; however for best performance use cat6a or cat7 (particularly in electrically noisy environments). The maximum distances & transmission performance for HDMI and HDBT may be compromised by cable quality, patch panels, poor termination, wall plates, cable kinks and electrical interferences. Generally ensure the cat cable is solid copper core of 23AWG (avoid CCA type), in one straight run (avoid/minimise patches) and avoid close proximity to any noisy electrical sources.

# **Application Diagram**

#### On-to-One Connection

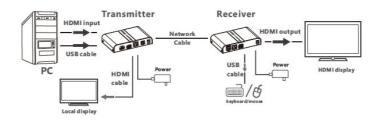

#### One-to-Many Connection

Requires dedicated Gigabit Ethernet Switch. Additional receiver units (part# KVMHDExt4K-RX) sold separately.

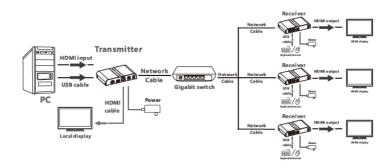

# **Keyboard and Mouse Device Control**

# One-to-Many Configuration

Press the USB Contol button on the receiver unit to take control of the keyboard and mouse functions.

#### **FAQ & Solutions**

- Q: There is no video output or video is not normal:
- A: 1) Check power adapter and all cable connections.
  - $2) Press\,reset\,button\,on\,the\,Transmitter\,and\,Receiver\,units.$
- Q: The power indicator is on but the connection indicator is off:
- A: 1) Make sure the network cable follows the IEEE-T568B wiring standard.
  - 2) Check the network cable connection between the TX & RX.
  - 3) Press the reset button on both TX & RX.
- Q: The image is unclear or unstable:
- A: 1) Please check the cable lengths below:
  - HDMI cables: Up to 3 meters
  - Network cables CAT6: Up to 100m; CAT5e: Up to 80 meters
  - 2) Press the reset button on the TX/RX and reconnect.
- Q: Receiver's Link LED is on but there is no image:
- A: 1) Press the Receiver's reset button to reset the unit.
  - 2) Make sure the HDMI cable is firmly connected to the display.
  - 3) Use a higher quality network cable.
- Q: The keyboard/mouse are not responding:
- A: 1) Make sure the keyboard/mouse are properly connected to the Receiver's USB port.
  - 2) Press the USB Control button on the Receiver unit.
  - 3) Press the reset button on the Receiver.
  - 4) Power Off /On the Receiver and reconnect the keyboard and mouse.

# **Specifications**

| Item                         | Specifications                                                                                                    |
|------------------------------|----------------------------------------------------------------------------------------------------|
| Compliance                   | HDMI 1.4 & HDCP 2.2                                                                                                    |
| HDMI Bandwidth               | 10.2Gbps                                                                                                    |
| Resolution                   | 800x600@60Hz, 1024x768@60Hz,<br>1280x720@60Hz, 1280x800@60Hz,<br>1280x1024@60Hz, 1440x900@60Hz,<br>1680x1050@60Hz, 1920x1080@60Hz,<br>2560x1080@60Hz, 3840x2160@30Hz,<br>4096x2160@30Hz |
| Audio Support                | PCM, LPCM, Dolby, DTS                                                                                                    |
| TMDS Signal (Input & Output) | 0.7 - 1.2Vp-p                                                                                                    |
| DDC Signal (Input & Output)  | 5Vp-p(TTL)                                                                                                    |
| HDMI Cable Length            | 5 meters Input & Output (max)                                                                                                    |
| Transmission Distance        | CAT6: 100 meters<br>CAT5e: 80 meters                                                                                                    |
| Operating Temperature        | 32° - 140° F (0° - 60° C)                                                                                                    |
| Power Adapter                | Output: 5VDC/1A                                                                                                    |
| Power Consumption            | TX: 3W / RX: <2W                                                                                                    |
| Product Dimensions           | 5.21" (L) x 3.53" (W) x 0.98" (H)                                                                                                    |
| Weight                       | TX: 0.71 lbs / RX: 0.68 lbs                                                                                                    |
| Color                        | Black                                                                                                    |

#### **Disclaimer**

The product name and brand name may be registered trademarks of related manufacturers. TM and ® may be omitted on the user's guide. The pictures on the user's guide are just for reference, and there may be some slight differences with the acutal products.

We reserve the rights to make changes without prior notice to a product or system described herein to improve reliability, function, or design.

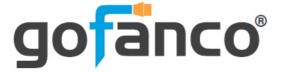

Thank you for choosing gofanco

www.gofanco.com